## **INFO recupero password**

## **INFO Neues Password**

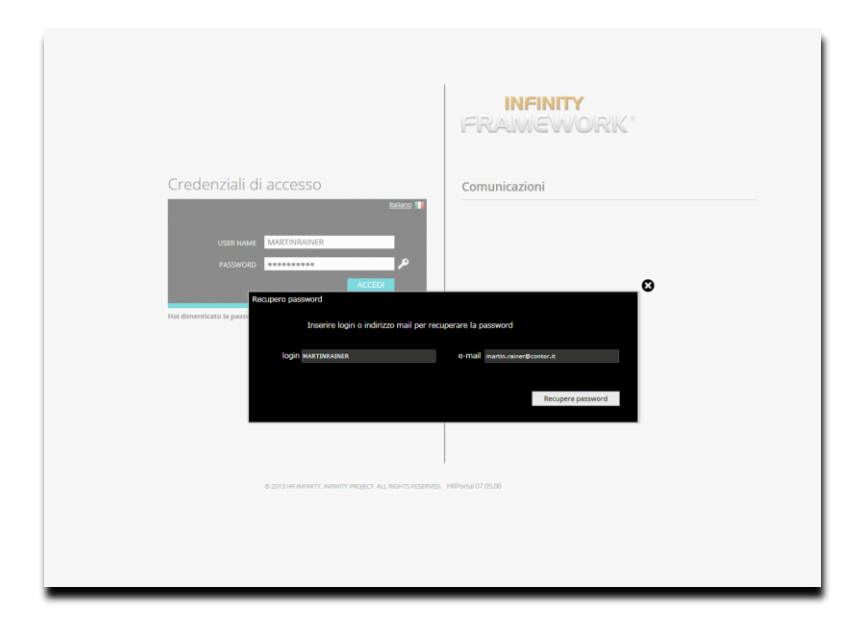

Inserire l'indirizzo E-Mail che corrisponde all'indirizzo E-Mail depositato

E-Mail-Adresse eingeben, die mit der hinterlegten E-Mail-Adresse übereinstimmt

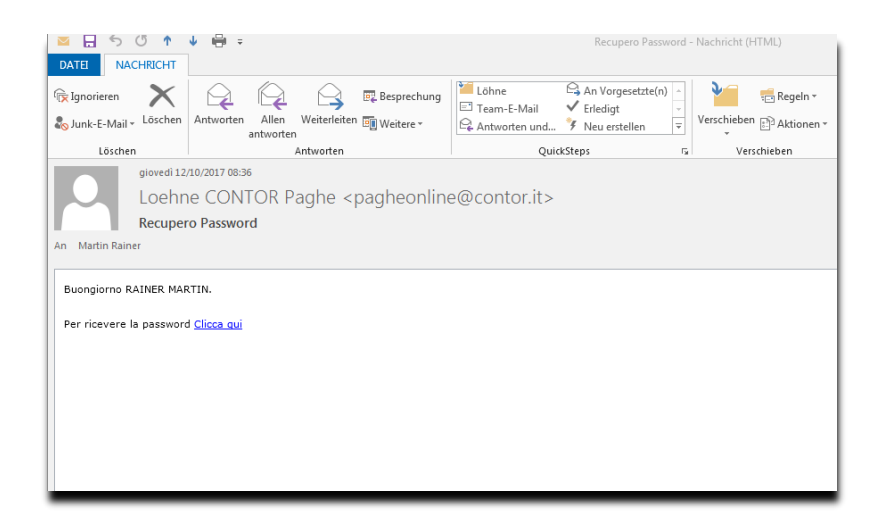

Riceverà un link via mail.

Sie erhalten ein E-Mail mit einem Link.

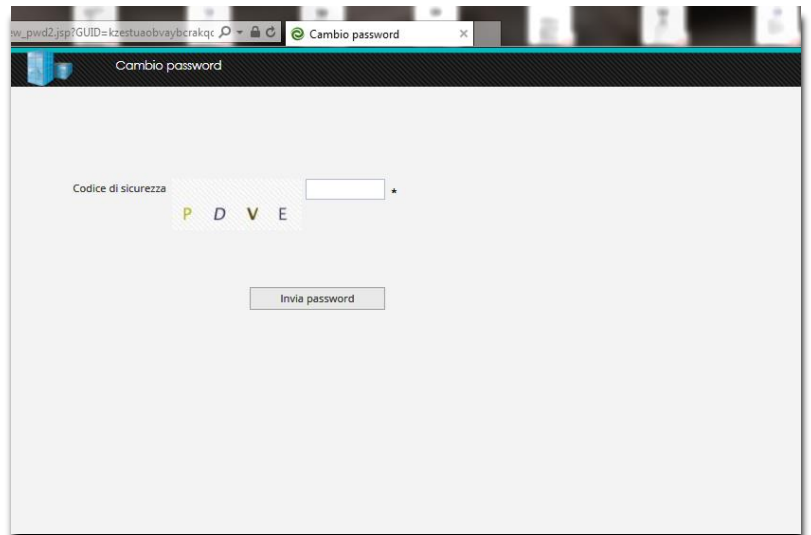

Inserisca codice di sicurezza visualizzato.

Sicherheitskodex eingeben.

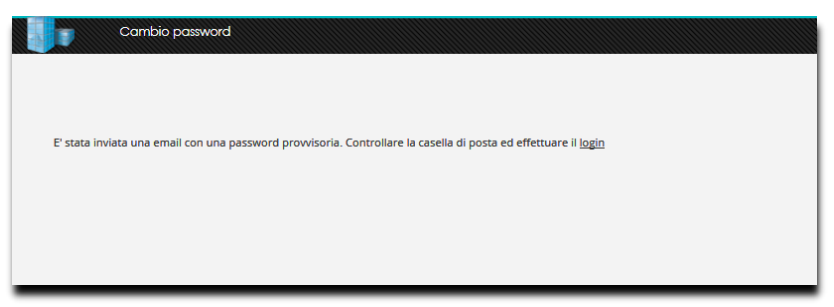

Riceverà la password provvisoria con una nuova mail.

Sie erhalten eine weitere E-Mail mit einem provisorischen Password.

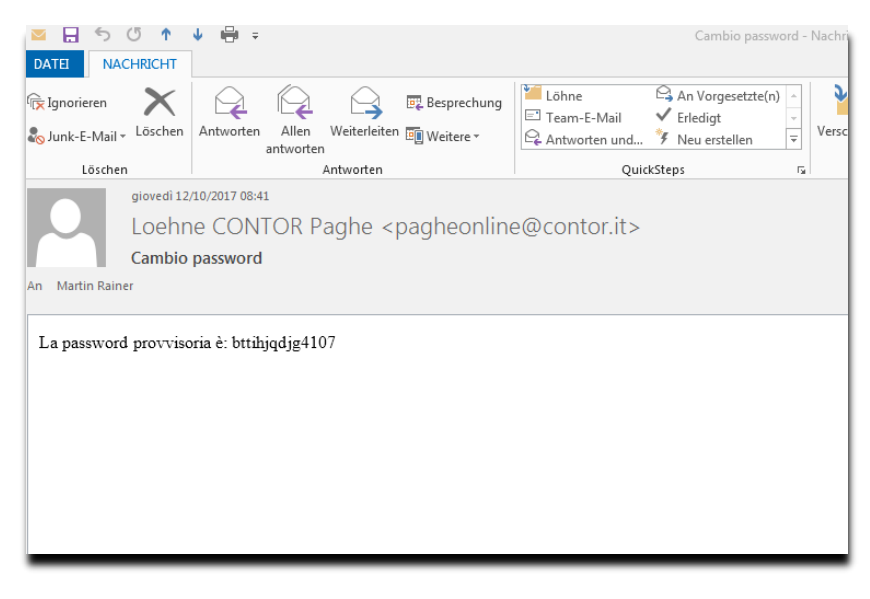

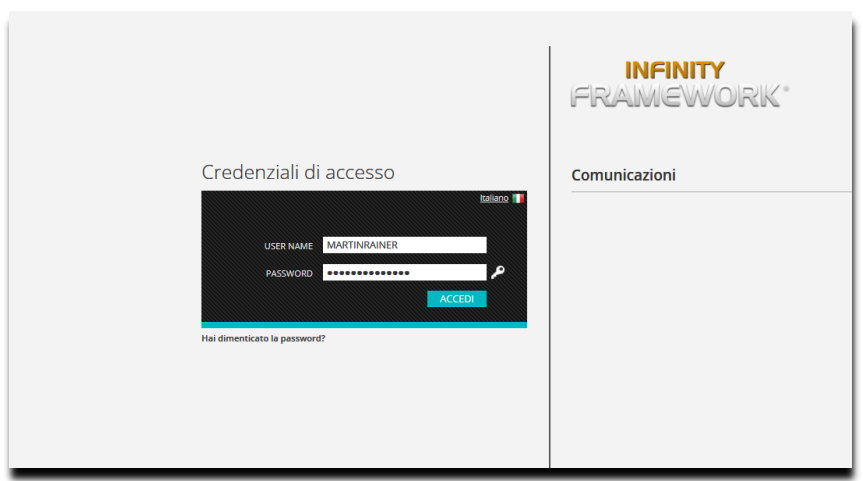

Inserisca la password provvisoria.

Provisorisches Password eingeben.

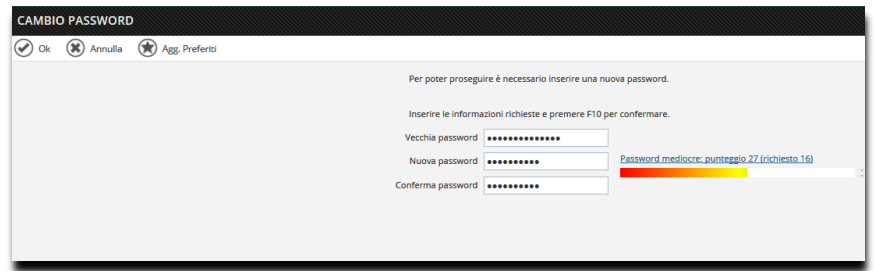

Confermare cliccando su Ok.

Mit einem Click auf Ok bestätigen.